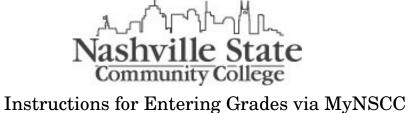

Instructions for Entering Grades via MyNSCC (Self- Service)

**Step #1:** From the Nashville State home page, click on the "MyNSCC" link under the Faculty & Staff heading.

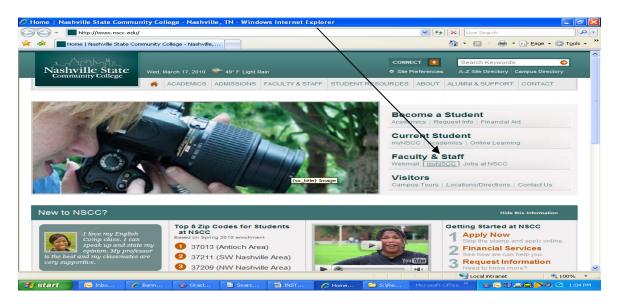

**Step # 2:** Enter your A number and password in the space provided and the click on the "Login" button.

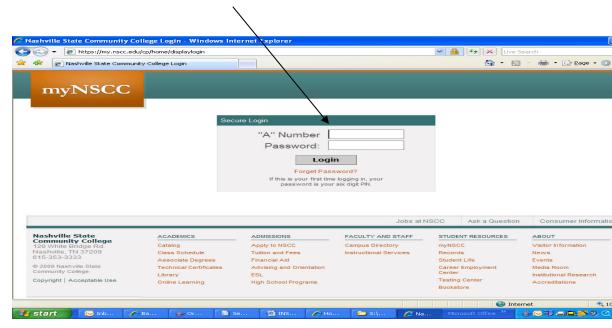

## **Step # 3:** Click on the "My Self Service" tab at the top of the screen.

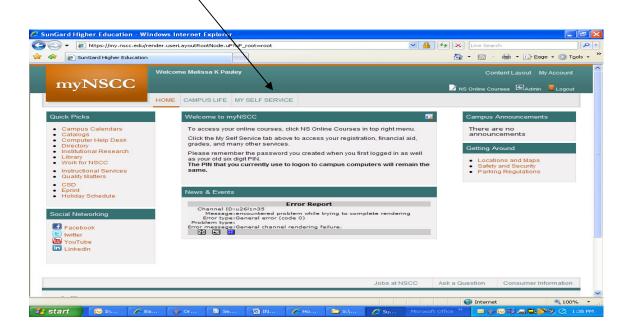

**Step # 4** Click on the "Faculty Services"

tab.

| $\backslash$                                                                                                    |                                                  |                 |
|----------------------------------------------------------------------------------------------------|--------------------------------------------------|-----------------|
| SunGard Higher Education - Windows Internet Explorer                                                                                                    |                                                  |                 |
| Correct Correct Correc | tiveTab& 🗸 🔒 🖘 🗙 Live Search                     | P -             |
| myNSCC Welcome Melissa K Pauley                                                                                                    |                                                  | yout My Account |
| OME CAMPUS LIFE MY SELF SERVICE                                                                                                    | 📝 NS Online Courses 🖉                            | EAdmin Logout   |
| Personal Information Faculty Services Employee Finance                                                                                                    | RETURN TO MENU SI                                |                 |
| Search ©                                                                                                    | REPORT TO MENO 131                               | TE MAP HELP     |
| View Addresses and Phones<br>Update Addresses and Phones<br>• Attention Students: You can update your local address online; however, if you need to update your perm<br>of Status Form and submit it to the Records Office for processing.<br>View E-mail Addresses<br>Update E-mail Addresses<br>View Emergency Contacts                                                                                                    | ianent address, you must complete a <b>Reque</b> | st for Change   |
| Update Emergency Contacts<br>Update Marital Status<br>Name Change Information<br>Social Security Number Change Information                                                                                                    |                                                  |                 |
|                                                                                                    |                                                  | >               |
| Done           Start         Inbox +         Banner         Store D         INSTRU         Home           As so                                                                                                    | inGard Microsoft Office *                        | € 100% ▼        |
|                                                                                                    |                                                  | 2:26 PM         |

**Step # 5:** Click on "Final Grades".

|        | Faculty and Advisors - Microsoft Internet Explorer                                        |                                                                                                    |
|--------|-------------------------------------------------------------------------------------------|----------------------------------------------------------------------------------------------------|
|        | Elle Edit View Favorites Iools Help                                                       | and the second second second second second second second second second second second second second second second |
|        | Ġ Back 🔹 💿 🕤 🛃 🛃 🌮 Search 🥋 Favorites 🤣 🔗 - چ 🔟 - 🗔 🎎 🦓                                   |                                                                                                    |
|        | Agdress 🔕 https://tnsss.nscc.edu:9025/pls/T3TF/twbkwbis.P_GenMenu?name=bmenu.P_FacMainMnu | 💌 🄁 Go Links 🎬                                                                                                   |
|        | Personal Information Student and Financial Aid Faculty Services                           | <u>~</u>                                                                                                    |
|        | Search Go R                                                                               | ETURN TO MENU SITE MAP HELP EXIT                                                                                 |
|        | Faculty and Advisors                                                                      |                                                                                                    |
|        | Student Information Menu                                                                  |                                                                                                    |
|        | Student Information Menu                                                                  |                                                                                                    |
|        | CRN Selection                                                                             |                                                                                                    |
|        | Faculty Detail Schedule                                                                   |                                                                                                    |
| $\sim$ | Week at a Glance                                                                          |                                                                                                    |
| $\sim$ | Detail Class List                                                                         |                                                                                                    |
| *      | Summary Class List                                                                        |                                                                                                    |
|        | Final Grades                                                                              |                                                                                                    |
|        | Registration Overrides                                                                    |                                                                                                    |
|        | Add or Drop Classes<br>Look Up Classes                                                    |                                                                                                    |
|        | Faculty and Advisor Security Information                                                  |                                                                                                    |
|        | Active Assignments                                                                        |                                                                                                    |
|        | Assignment History                                                                        |                                                                                                    |
|        | Class Schedule                                                                            |                                                                                                    |
|        | Course Catalog                                                                            |                                                                                                    |
|        | Syllabus Information                                                                      |                                                                                                    |
|        | Office Hours                                                                              |                                                                                                    |
|        | Attendance Reporting                                                                      | powered by                                                                                                    |
|        | RELEASE: 7.3                                                                              | SUNGARD' HIGHER EDUCATION                                                                                        |
|        |                                                                                           | >                                                                                                    |
|        | Done                                                                                      | 🔒 🙂 Internet                                                                                                    |
|        | 🤧 start 🔰 🖸 I 🔄 A 🔄 B 🎇 O 🔄 B 🎇 O 🖾 D 🥥 D 🦉 F Microsoft Off                               | ice <sup>22</sup> (朱永敏) 이 다. 다 프 스 윈, 등 11:09 AM                                                                 |

## **Step # 6:** From the drop down box, choose the term to be graded and click "submit".

|              | 🗟 Select Term - Microsoft Internet Explorer                            |                                                       |
|--------------|------------------------------------------------------------------------|-------------------------------------------------------|
|              | Ele Edit View Favorites Iools Help                                     |                                                       |
|              | 😋 Back • 💿 · 💌 🖻 🏠 🔎 Search 👷 Favorites 🤣 🙆 • 🍓 🖬 · 🗔 🎎 🦓              |                                                       |
|              | Address a https://trass.nscc.edu:9025/pls/TSTF/bwlkffgd.P_FacFinGrd    | So Links 🎽                                            |
| $\backslash$ | Nashville State Community College                                      |                                                       |
| $\backslash$ | Personal Information Student and Financial Aid Faculty Services        |                                                       |
|              | Search Go                                                              | RETURN TO MENU SITE MAP HELP EXIT                     |
| $\mathbf{X}$ | search                                                                 |                                                       |
| $\backslash$ | Select Term                                                            | A00391240 Professor Q. Smart<br>Dec 05, 2007 11:11 am |
|              | Select a Term: Fall Term 2007                                          |                                                       |
|              | Submit                                                                 |                                                       |
|              | RELEASE: 6.1                                                           | powered by<br>SUNGARD' HIGHER EDUCATION               |
|              |                                                                        |                                                       |
|              |                                                                        |                                                       |
|              |                                                                        |                                                       |
|              |                                                                        |                                                       |
|              |                                                                        |                                                       |
|              | e Done                                                                 | 🗎 🐲 Internet                                          |
|              | 🚰 start 🖸 🖬 L., 👘 A., 🦓 B.,, 🛞 O., 🦓 B.,, 🛞 O., 🕬 D.,, 🏹 N.,, 🏹 S.,, N | 4icrosoft Office 🐣 🛛 🥵 🏶 🔯 🖸 🗖 🗛 🚍 🥝 🧶 🦉 11:12 AM     |

**Step # 7:** From the drop down box, choose the course to be graded and click "submit". You can also enter the CRN directly.

| CRN Selection - Microsoft Internet Explorer                    |                             |                                                                         |
|----------------------------------------------------------------|-----------------------------|-------------------------------------------------------------------------|
| Eile Edit View Favorites Iools Help                            |                             | At                                                                      |
| 🕝 Back - 🕥 - 💌 🗟 🏠 🔎 Search 👷 I                                | Favorites 🚱 🔗 头 🐚 - 🔜 🏭 🌾   | 8                                                                       |
| Address 🚳 https://tnsss.nscc.edu:9025/pls/TSTF/bwlkffgd.P_FacF | inGrd                       | 🤝 🍉 🕞 🖌 🖌                                                               |
| Nashv                                                          | ille State Community Colleg | e                                                                       |
|                                                                |                             |                                                                         |
| Personal Information Student and Financial A                   | d Faculty Services          |                                                                         |
| Search Go                                                      |                             | RETURN TO MENU SITE MAP HELP EXIT                                       |
| Select a CRN                                                   |                             | A00391240 Professor Q. Smart<br>Fall Term 2007<br>Dec 05, 2007 11:14 am |
| CRN: English Composition I - 81676 V                           |                             |                                                                         |
|                                                                | [ Enter CRN Directly ]      |                                                                         |
| RELEASE: 7.3                                                   |                             | powered by<br>SUNGARD' HIGHER EDUCATION                                 |
| <                                                              |                             |                                                                         |
| Done                                                           |                             | 🔒 🔮 Internet                                                            |
| 🛃 start 🛛 🖸 I 🗊 A 🖓 B 🏡 O                                      | 🚳 B 🎊 O 🗐 D 🚳 N 🦉           | C Microsoft Office ** 🛛 🛞 🛞 👹 🔘 🛄 🏧 🚍 📿 🧐 🥫 11:14 AM                    |

**Step # 8:** The Final Grades page lists the course information as well as all students who are/were enrolled in the course.

From the drop down box, choose the appropriate grade for each student. Please note, + and – grades are not allowed. Only valid grades for the course will be available via the drop down list.

If a student has withdrawn from the class, a "W" grade will appear in the grade field for that student.

|                               | er Education |              |                                              |                |   |        |                             | - 🖶 - 🔂 Bage - 🥥       | r rgois |
|-------------------------------|--------------|--------------|----------------------------------------------|----------------|---|--------|-----------------------------|------------------------|---------|
|                               |              | come Melissa | K Pauley                                     |                |   |        |                             |                        |         |
| myNS(                         |              |              |                                              |                |   |        | NS Online Co                | ourses 🖾 Admin 📕 Log   | jout    |
|                               | ном          |              | IFE MY SELF SE                               | RVICE          |   |        |                             |                        |         |
| Final Grades                  |              |              |                                              |                |   |        |                             |                        | _       |
| Record Student<br>Number Name | ID           | Credits      | Registration<br>Status                       | Grade          |   | Attend | Attend<br>Hours<br>0-999.99 | Registration<br>Number |         |
| 1                             |              | 3.000        | **Registered<br>via Web**<br>Jan 12, 2010    | None 🛩<br>None | Ν | Yes    |                             | 80                     |         |
| 2                             |              | 3.000        | **Registered<br>via Web**<br>Dec 28,<br>2009 | C<br>D<br>F    | N | Yes    |                             | 62                     |         |
| 3                             |              | 3.000        | **Registered<br>via Web**<br>Dec 20,<br>2009 | FA<br>FN<br>I  | N | Yes    |                             | 53                     |         |
| 1                             |              | 3.000        | **Registered<br>via Web**<br>Nov 20,<br>2009 |                |   | Yes    |                             | 18                     |         |
|                               |              |              |                                              | (S111          | 1 |        |                             |                        | >       |

## Step # 9: Click on "submit" once all students have

| been gi      | aueu.                         |                                  |                                       |              |                                   |            |            |                    |                   |                        |          |
|--------------|-------------------------------|----------------------------------|---------------------------------------|--------------|-----------------------------------|------------|------------|--------------------|-------------------|------------------------|----------|
|              | 🕋 Final Grade                 | es - Microsoft Int               | ternet Explore                        | r            |                                   |            |            |                    |                   |                        | - 🗗 🖂    |
|              | <u>Eile E</u> dit <u>V</u> ie | w F <u>a</u> vorites <u>T</u> oo | ols <u>H</u> elp                      |              |                                   |            |            |                    |                   |                        | <b>#</b> |
|              | G Back 🔹                      | 🛇 - 💌 🖻                          | 🏠 🔎 Se                                | arch 🬟       | Favorites 🧭 🔗 - 🍑                 |            | 🔜 🛍 🦂      | 3                  |                   |                        |          |
|              | Address 🍯 http                | s://tnsss.nscc.edu:9             | 9025/pls/TSTF/bwll                    | offgd.P_FacF | FinGrd                            |            |            |                    |                   | 💌 🔁 Go                 | Links »  |
|              | Course In                     | formation                        |                                       |              |                                   |            |            |                    |                   |                        | ~        |
|              |                               | omposition I                     |                                       |              |                                   |            |            |                    |                   |                        |          |
|              | CRN:                          | Registered:                      | 81                                    | 676          |                                   |            |            |                    |                   |                        |          |
| $\backslash$ |                               | e submit the g                   |                                       | . There is   | s a 20 minute time lim            | it startin | g at 11:2( | ) am on Dec 05,    | 2007 for this p   | age.                   |          |
|              | Record<br>Number              | Student                          | ID                                    | Credits      | Registration Status               | Grade      |            | ast Attend Date    |                   | Registration<br>Number |          |
|              | Number                        | Name                             |                                       |              |                                   |            | IV         | M/DD/YYYY          | Hours<br>0-999.99 | Number                 |          |
| $\mathbf{X}$ | 1                             |                                  |                                       | 3.000        | Registered by<br>Campus Personnel |            |            |                    |                   | 1                      |          |
| $\mathbf{X}$ |                               |                                  |                                       |              | Dec 05, 2007                      |            |            |                    |                   |                        |          |
| $\mathbf{X}$ | 2                             |                                  |                                       | 3.000        | Registered by<br>Campus Personnel |            | 0          | 9242007            |                   | 2                      |          |
|              |                               |                                  |                                       |              | Dec 05, 2007                      |            |            |                    |                   |                        |          |
|              | 3                             |                                  |                                       | 3.000        | Registered by<br>Campus Personnel |            |            |                    |                   | 3                      |          |
|              | L I                           |                                  |                                       | _            | Dec 05, 2007                      |            |            |                    |                   |                        |          |
|              | Submit                        | Reset                            |                                       |              |                                   |            |            |                    |                   |                        |          |
|              | Gabinic                       | Reset                            |                                       |              |                                   |            |            |                    |                   |                        |          |
|              | A Please                      | e submit the g                   | rades often                           | . There is   | s a 20 minute time lim            | it startin | g at 11:20 | ) am on Dec 05,    | 2007 for this p   | age.                   |          |
|              |                               |                                  |                                       |              |                                   |            |            |                    |                   |                        |          |
|              | Return to                     | Draulaus                         |                                       |              |                                   |            |            |                    |                   |                        | ~        |
|              | <                             | DIDONING                         |                                       |              |                                   |            |            |                    |                   |                        |          |
|              | <b>E</b>                      |                                  | I I I I I I I I I I I I I I I I I I I |              |                                   |            |            |                    |                   | 🔒 🥌 Internet           |          |
|              | 🛃 start                       | 🖸 I 🧊                            | A 🛛 🚳 B                               | 🌺 O          | 🥔 B 🧏 O 🖷                         | )D 🧉       | ) N 🦉 🊈    | F Microsoft Office | S & & C           | 0 🛄 🏧 🚘 🍳 🧶 🍯          | 11:32 AM |

\*Please note that there is a 20 minute time limit on this screen. After 20 minutes of inactivity, the system will log you off. If this occurs, login and go back to the Final Grade screen to continue grading the course.

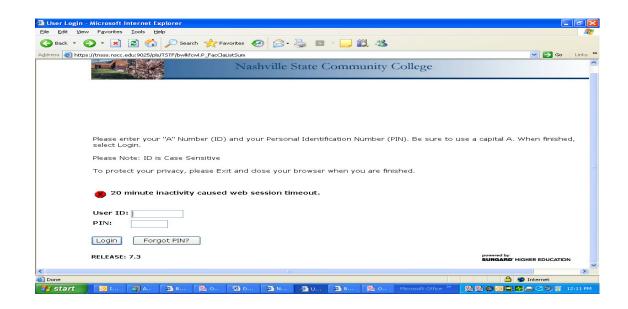

**Step # 10:** Now that you have submitted your grades for the class, they will be part of the students file. Students will be able to view their grades via myNSCC once the Records Office has rolled grades to Academic History. The Records Office will begin the grade rolling process once grading has begun for each part of term of each semester.

\*Note: Once a grade has been rolled to history, you will not be able to change it via MyNSCC. You will need to submit a Change of Grade form to the Records Office for us to make the correction. You can find the Change of Grade form in Public Folders.

**Step # 11:** You may now click on "Return to Previous" to grade another course.

| Address 🚯 https://tness.nec.edu/9025/plb/TSTF/bwldfgd.P_FacFinGrd 🔍 🎦                                                                                                    | Address @ https://tnase.necc.edu/9025/pb/T3TF/bwl4fad.P_FadFinGd         Image: Please submit the grades often. There is a 20 minute time limit starting at 12:18 pm on Dec 05, 2007 for this page.         Final Grades         Record       Student       ID       Credits Registration Status       Grade       Rolled Last Attend Date Attend Hours 0-999.99       Number Number 0-999.99         1       3.000       Registered by Campus Personnel Dec 05, 2007       1       09/24/2007       2         3       3.000       Administrative Withdrawal- WF       3       3 | Address       Ittps://treas.nsc.edui9025/pb/JTSTP/bwl/fd0.P_FacFinGrd         Image: Please submit the grades often. There is a 20 minute time limit starting at 12:18 pm on Dec 05, 2007 for this page.         Final Grades         Record       Student         Number       Student         1       3.000         2       3.000         3       Student         3       Student                                                                                                    | Although and the grades often. There is a 20 minute time limit starting at 12:18 pm on Dec 05, 2007 for this page.  Please submit the grades often. There is a 20 minute time limit starting at 12:18 pm on Dec 05, 2007 for this page.  Find Grades  Record Name ID Credits Registration Status Grade Rolled Last Attend Date Attend Hours Number  Campus Personnel  Campus Personnel  Campus Person |                                                                                                    | Eile Edit Vi  |
|----------------------------------------------------------------------------------------------------|----------------------------------------------------------------------------------------------------|----------------------------------------------------------------------------------------------------|----------------------------------------------------------------------------------------------------|----------------------------------------------------------------------------------------------------|---------------|
| Please submit the grades often. There is a 20 minute time limit starting at 12:18 pm on Dec 05, 2007 for this page.         Final Grades       Record       Student       ID       Credits Registration Status       Grade       Rolled Last Attend Date Attend Pours 0-999.99       Registration Number         1       3.000       Registered by Campus Personnel Dec 05, 2007       1       1       09/24/2007       2         3       3.000       Administrative WF       3       3       3       3 | Please submit the grades often. There is a 20 minute time limit starting at 12:18 pm on Dec 05, 2007 for this page.         Final Grades         Record       Student       ID       Gredits Registration Status       Grade       Rolled Last Attend Date Attend Hours       Registration Number         1       3.000       Registered by Campus Personnel Dec 05, 2007       1       1       09/24/2007       2         3       3.000       Registered by Campus Personnel Dec 05, 2007       3       3       3                                                               | Amount of the second state of the second state of the s | Please submit the grades often. There is a 20 minute time limit starting at 12:18 pm on Dec 05, 2007 for this page. Final Grades Record Number Name ID 3.000 Registered by Campus Personnel Dec 05, 2007 3.000 Registered by Campus Personnel Dec 05, 2007 3.000 Registered by Campus Personnel Dec 05, 2007 3.000 Registered by Campus Personnel Dec 05, 2007 3.000 Registered by Campus Personnel Dec 05, 2007 3.000 Registered by Campus Personnel Dec 05, 2007 3.000 Registered by Campus Personnel Dec 05, 2007 9.000 Registered by Campus Personnel Dec 05, 2007 9.000 Registered Personnel Dec 05, 2007 9.000 Registered Personnel Dec 05, 2007 9.000 Registered Personnel Dec 05, 2007 9.000 Registered Personnel Dec 05, 2007 9.000 Registered Personnel Dec 05, 2007 For this page.                                                                                                    | Please submit the grades often. There is a 20 minute time limit starting at 12:18 pm on Dec 05, 2007 for this page.  Inal Grades  Record Student ID Credits Registration Status Grade Rolled Last Attend Date Attend Hours Number Name  3.000 Registered by Campus Personnel Dec 05, 2007 3.000 Registered by Campus Personnel Dec 05, 2007 3.000 Registered Withdrawal- WF Dec 05, 2007  Submit Reset  Please submit the grades often. There is a 20 minute time limit starting at 12:18 pm on Dec 05, 2007 for this page.  Leturn to Previous  [Term Selection   CRN Selection   Class List   Faculty Detail Schedule   Mid Term Grades   Student Menu   Summary Class Reset                                                                                                    | G Back -      |
| Final Grades       Record     Number     ID     Credits Registration Status     Grade     Rolled Last Attend Date Attend<br>MM/DD/YYYY     Attend<br>Hours<br>0-999,99     Registration<br>Number       1     3.000     Registered by<br>Campus Personnel<br>De C5, 2007     1     1       2     3.000     Administrative<br>Withdrawel-WF     09/24/2007     2       3     3.000     Administrative<br>Withdrawel-WF     3                                                                             | Final Grades       Record<br>Number     Student     ID     Credits Registration Status     Grade     Rolled Last Attend Date     Attend<br>MM/DD/YYYY     Attend<br>Hours<br>0-999,99     Registration<br>Number       1     3.000     Registered by<br>Campus Personnel<br>Dec 05, 2007     1     09/24/2007     2       3     3.000     Administrative<br>Withdrawal-     3     09/24/2007     3                                                                                                    | Final Grades         Record<br>Number       Student<br>Name       ID       Credits Registration Status       Grade       Rolled Last Attend Date       Attend<br>MM/DD/YYYY       Attend<br>Hours<br>0-999.90       Registration<br>Number         1       3.000       Registred by<br>Campus Personnel<br>Dec 05, 2007       1       0       0       1         2       3.000       Registred by<br>Campus Personnel<br>Dec 05, 2007       0       0       2       2         3                                                                                                    | Final Grades         Record       Student       ID       Credits Registration Status       Grade       Rolled Last Attend Date Attend Hours Organization Number         1       3.000       Registered by Campus Personnel Dec 05, 2007       1       1         2       3.000       Registered by Campus Personnel Dec 05, 2007       1       09/24/2007       2         3       3.000       Administrative WF Dec 05, 2007       3       3       3         Submit       Reset       Please submit the grades often. There is a 20 minute time limit starting at 12:18 pm on Dec 05, 2007 for this page.                                                                                                    | Second       Student       ID       Credits Registration Status       Grade       Rolled Last Attend Date Attend<br>MM/DD/YYYY       Registration Status<br>(0999.99)         a       3.000       Registred by<br>Campus Personnel<br>Dec 05, 2007       1       09/24/2007       2         a       3.000       Registred by<br>Campus Personnel<br>Dec 05, 2007       09/24/2007       2         s       0.000       Registred by<br>Campus Personnel<br>Dec 05, 2007       09/24/2007       2         submit       Reset       3       3         Please submit the grades often. There is a 20 minute time limit starting at 12:18 pm on Dec 05, 2007 for this page.       4         eturn to Previous       [Term Selection ] CRN Selection ] Class List ] Faculty Detail Schedule ] Mid Term Grades ] Student Menu ] Summary Class<br>Built Attended                                                                                                    | Address 🚵 htt |
| Record<br>Number     Student<br>Name     ID     Gredits Registration Status     Grade     Rolled     Last Attend Date Attend<br>MM/DD/YYYY     Attend<br>Durs     Registration<br>Number       1     3.000     Registered by<br>Campus Personnel<br>Dec 05, 2007     1     1       2     3.000     Registered by<br>Campus Personnel<br>Dec 05, 2007     2       3     3.000     Administrative<br>Withdrawal-<br>Withdrawal-<br>Withdrawal-     09/24/2007     2                                       | Record<br>Number     Student<br>Name     ID     Credits Registration Status     Grade     Rolled     Last Attend Date Attend<br>MM/DD/YYYY     Attend<br>Daris<br>D-999,99     Registration<br>Number       1     3.000     Registered by<br>Campus Personnel<br>Dec 05, 2007     1     1       3     3.000     Registered by<br>Campus Personnel<br>Dec 05, 2007     1     1       09/24/2007     2     2     2       3     3.000     Administrative<br>Withdrawal-<br>Dec 05, 2007     3                                                                                       | Record<br>Number     Student<br>Name     ID     Credits Registration Status     Grade     Rolled     Last Attend Date Attend<br>MM/DD/YYYY     Registration<br>Number       1     3.000     Registered by<br>Campus Personnel<br>Dec 05, 2007     1     1       2     3.000     Registered by<br>Campus Personnel<br>Dec 05, 2007     1     09/24/2007     2       3     3.000     Administrative<br>Withdrawal- WF<br>Dec 05, 2007     3     3                                                                                                    | Record<br>Number       Student<br>Name       ID       Credits Registration Status       Grade       Rolled       Last Attend Date Attend<br>MM/DD/YYYY       Registration<br>Number         1       3.000       Registered by<br>Campus Personnel<br>Dec 05, 2007       1       1       1         2       3.000       Registered by<br>Campus Personnel<br>Dec 05, 2007       1       09/24/2007       2         3       3.000       Registered by<br>Campus Personnel<br>Dec 05, 2007       3       0       3         Submit       Reset       3       3       3       3                                                                                                    | Baccord<br>Number       Student<br>Name       ID       Credits Registration Status       Grade       Rolled Last Attend Date Attend<br>MM/DD/YYYY       Registration<br>Humber<br>0-999.99         Image: State of the state of the state                                                                                                    |               |
| Number     Name     MM/DD/YYYY     Hours<br>0-999.99     Number       1     3.000     Registered by<br>Campus Personnel<br>Dec 05, 2007     1     1       2     3.000     Registered by<br>Campus Personnel<br>Dec 05, 2007     09/24/2007     2       3     3.000     Administrative<br>Withdrawal- WF     3                                                                                                    | Number     Name     MM/DD/YYYY     Hours<br>o-999.99     Number       1     3.000     Registered by<br>Campus Personnel<br>Dec 05, 2007     1     1       2     3.000     Registered by<br>Campus Personnel<br>Dec 05, 2007     09/24/2007     2       3     3.000     Administrative<br>Withdrawal-wF<br>Dec 05, 2007     3     3                                                                                                    | Number     Name     MM/DD/YYYY     Hours<br>Hours<br>Hours<br>Campus Personnel<br>Dec 05, 2007     Number       2     3.000     Registered by<br>Campus Personnel<br>Dec 05, 2007     1       3.000     Registered by<br>Campus Personnel<br>Dec 05, 2007     09/24/2007     2       3.000     Administrative<br>Withdrawal-WF<br>Dec 05, 2007     3       Submit     Reset                                                                                                    | Number       Name       MM/DD/YYYY       Hours<br>Base       Number         1       3.000       Registered by<br>Campus Personnel<br>Dec 05, 2007       1         3       3.000       Registered by<br>Campus Personnel<br>Dec 05, 2007       09/24/2007       2         3       .000       Administrative<br>Withdrawal- WF       09/24/2007       2         Submit       Reset                                                                                                    | aumber       Name       MM/DD/YYYY       Hours<br>0-99.95       Number         3.000       Registered by<br>Campus Personnel<br>Dec 05, 2007       1         3.000       Registered by<br>Campus Personnel<br>Dec 05, 2007       09/24/2007       2         3.000       Registered by<br>Campus Personnel<br>Dec 05, 2007       09/24/2007       2         Submit       Reset       3       09/24/2007       3         Submit       Reset       3       3       3         Please submit the grades often. There is a 20 minute time limit starting at 12:18 pm on Dec 05, 2007 for this page.       3         eturn to Previous       Image: Campus Personnel Dec 05, 2007 for this page.       3         ELEEASE: 7.3 MC:17.0.3       Submit Class List   Faculty Detail Schedule   Mid Term Grades   Student Menu   Summary Class Personnel Dec 05, 2007 for Hiddre                                                                                                    | Final Gra     |
| 2 Campus Personnel<br>Dec 05, 2007<br>Campus Dersonnel<br>Campus Personnel<br>3 3.000 Administrative<br>Withdrawal- WF                                                                                                    | 2 Campus Personnel<br>Dec 05, 2007<br>3 3.000 Administrative<br>Withdrawal-WF<br>Dec 05, 2007                                                                                                    | 2 Campus Personnel Dec 05, 2007<br>3 .000 Registered by Campus Personnel Dec 05, 2007<br>3 .000 Administrative WF Dec 05, 2007                                                                                                    | 2       3.000       Registered by<br>Campus Personnel<br>Dec 05, 2007       09/24/2007       2         3       3.000       Administrative<br>Withdrawal- WF<br>Dec 05, 2007       03         Submit       Reset                                                                                                    | Campus Personnel<br>Dec 05, 2007 3.000 Registered by<br>Campus Personnel<br>Dec 05, 2007 3.000 Administrative<br>Withdrawal- WF<br>Dec 05, 2007 Submit Reset Please submit the grades often. There is a 20 minute time limit starting at 12:18 pm on Dec 05, 2007 for this page. Leturn to Previous [Term Selection   CRN Selection   Class List   Faculty Detail Schedule   Mid Term Grades   Student Menu   Summary Class The Selection   CRN Selection   Class List   Faculty Detail Schedule   Mid Term Grades   Student Menu   Summary Class The Selection   CRN Selection   Class List   Faculty Detail Schedule   Mid Term Grades   Student Menu   Summary Class The Selection   CRN Selection   Class List   Faculty Detail Schedule   Mid Term Grades   Student Menu   Summary Class The Selection   CRN Selection   Class List   Faculty Detail Schedule   Mid Term Grades   Student Menu   Summary Class The Selection   CRN Selection   Class List   Faculty Detail Schedule   Mid Term Grades   Student Menu   Summary Class The Selection   CRN Selection   Class List   Faculty Detail Schedule   Mid Term Grades   Student Menu   Summary Class The Selection   CRN Selection   Class List   Faculty Detail Schedule   Mid Term Grades   Student Menu   Summary Class The Selection   CRN Selection   Class List   Faculty Detail Schedule   Mid Term Grades   Student Menu   Summary Class The Selection   CRN Selection   Class List   Faculty Detail Schedule   Mid Term Grades   Student Menu   Summary Class The Selection   CRN Selection   Class List   Faculty Detail Schedule   Mid Term Grades   Student Menu   Summary Class The Selection   CRN Selection   Class List   Faculty Detail Schedule   Mid Term Grades   Student Menu   Summary Class The Selection   CRN Selection   Class List   Faculty Detail Schedule   Mid Term Grades   Student Menu   Summary   Mid Term Grades   Student Menu   Summary   Mid Term Grades   Student Menu   Summary   Mid Term Grades   Student Menu   Summary   Mid Term Grades   Student Menu   Summary   Mid Term Grades   Student Menu   Summary   Mid Term Grades |               |
| 3 3.000 Administrative Withdrawal-WF                                                                                                    | 3 Campus Personnel<br>Dec 05, 2007<br>Withdrawal- WF<br>Dec 05, 2007                                                                                                    | 3 Campus Personnel<br>Dec 05, 2007<br>3.000 Administrative<br>Withdrawal-WF<br>Dec 05, 2007                                                                                                    | 3 Campus Personnel Dec 05, 2007<br>3.000 Administrative Withdrawal- WF Dec 05, 2007<br>Submit Reset<br>A Please submit the grades often. There is a 20 minute time limit starting at 12:18 pm on Dec 05, 2007 for this page.                                                                                                    | Campus Personnel<br>Dec 05, 2007 Administrative<br>Withdrawal- wF<br>Dec 05, 2007  Submit Reset  Please submit the grades often. There is a 20 minute time limit starting at 12:18 pm on Dec 05, 2007 for this page.  Leturn to Previous  [Term Selection   CRN Selection   Class List   Faculty Detail Schedule   Mid Term Grades   Student Menu   Summary Class ELELEASE: 7.3 MC:17.0.3                                                                                                    | 1             |
| Withdrawal- WF                                                                                                    | Withdrawal- WF Dec 05, 2007                                                                                                    | Submit Reset                                                                                                    | Withdrawal- WF         Dec 05, 2007         Submit       Reset         A       Please submit the grades often. There is a 20 minute time limit starting at 12:18 pm on Dec 05, 2007 for this page.                                                                                                    | Withdrawal- WF Dec 05, 2007  Submit Reset  Please submit the grades often. There is a 20 minute time limit starting at 12:18 pm on Dec 05, 2007 for this page.  eturn to Previous  [Term Selection   CRN Selection   Class List   Faculty Detail Schedule   Mid Term Grades   Student Menu   Summary Class ELELEASE: 7.3 MC:17.0.3                                                                                                    | 2             |
|                                                                                                    | Submit Reset                                                                                                    |                                                                                                    | A Please submit the grades often. There is a 20 minute time limit starting at 12:18 pm on Dec 05, 2007 for this page.                                                                                                    | Please submit the grades often. There is a 20 minute time limit starting at 12:18 pm on Dec 05, 2007 for this page.  eturn to Previous  [Term Selection   CRN Selection   Class List   Faculty Detail Schedule   Mid Term Grades   Student Menu   Summary Class ELEASE: 7.3 MC:17.0.3                                                                                                    | з             |
| Return to Previous                                                                                                    |                                                                                                    |                                                                                                    |                                                                                                    | ini ini ini ini ini ini ini ini ini ini                                                                                                    |               |
| Return to Previous                                                                                                    | [Term Selection   CRN Selection   Class List   Faculty Detail Schedule   Mid Term Grades   Student Menu   Summary Class List                                                                                                    | [Term Selection   CRN Selection   Class List   Faculty Detail Schedule   Mid Term Grades   Student Menu   Summary Class List                                                                                                    | powered by                                                                                                    | 🗎 🔮 💣 Inte                                                                                                    | RELEASE       |
| Return to Previous [Term Selection   Class List   Faculty Detail Schedule   Mid Term Grades   Student Menu   Summary Class List RELEASE: 7.3 MC:17.0.3                                                                                                    | [ Term Selection   CRN Selection   Class List   Faculty Detail Schedule   Mid Term Grades   Student Menu   Summary Class List<br>RELEASE: 7.3 MC:17.0.3                                                                                                    | [ Term Selection   CRN Selection   Class List   Faculty Detail Schedule   Mid Term Grades   Student Menu   Summary Class List   RELEASE: 7.3 MC:17.0.3                                                                                                    | RELEASE: 7.3 MC:17.0.3 powwed by SUNGARD' HIGHER EDUCA                                                                                                    | 🖌 Start 📄 💿 I 🗊 A 🕼 B 🏡 O 🖾 D 🔄 N 🐴 F 🖓 B 🏡 O Microsoft Office 🎽 🦓 🎊 👹 🔘 📑 🖬 🛋                                                                                                    |               |

Please ignore the following messages if received when grading a student with an "FA/FN" grade via MyNSCC:

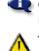

Grade changes you made were saved successfully; however, Last Date of Attendance updates made on this page will not update the Attendance Page at this time. The student has not withdrawn from the class.

Faculty will receive a reminder email from the Records Office concerning grading deadline dates. These email reminders will be sent to your NSCC email address. We ask that you check your NSCC email regularly. Please contact your department secretary for help logging into your NSCC email account.

> Created 12/05/07 mkp Updated 7/18/11 mkp